# Quick Start Guide

Stručná úvodní příručka Gyors üzembe helyezési útmutató Skrócona instrukcja uruchomienia Stručná úvodná príručka

### **1** Connect the keyboard and mouse Připojení klávesnice a myši

# **OptiPlex 3050 Micro**

# **2 Connect the network cable — optional**

Csatlakoztassa a billentyűzetet és az egeret Podłącz klawiaturę i mysz Pripojte klávesnicu a myš

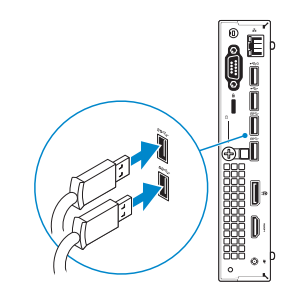

Připojte síťový kabel – volitelné Csatlakoztassa a hálózati kábelt — opcionális Podłącz kabel sieciowy — opcjonalnie Pripojte sieťový kábel – voliteľný

**DELL** 

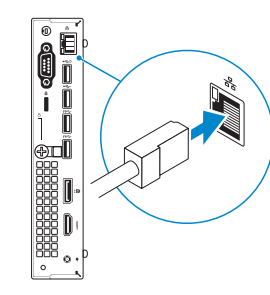

## **Connect the display**

Připojení displeje Csatlakoztassa a monitort Podłącz monitor Pripojte obrazovku

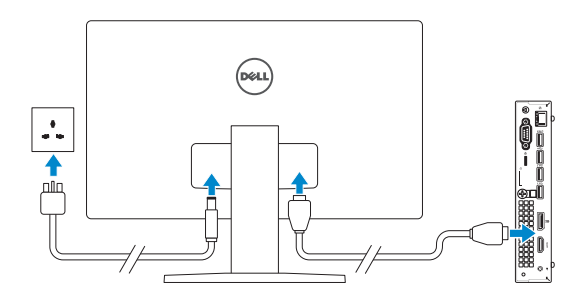

- *MOTE:* If you ordered your computer with a discrete graphics card, connect the display to the discrete graphics card.
- **2 POZNÁMKA:** Pokud jste si počítač objednali se samostatnou grafickou kartou, připojte displej k samostatné grafické kartě.
- **MEGJEGYZÉS:** Ha a számítógéphez egy különálló grafikus kártyát rendelt, a monitort csatlakoztassa a különálló grafikus kártyára.
- **UWAGA:** Jeśli z komputerem zamówiono autonomiczną kartę graficzną, wyświetlacz należy **podłaczyć do złącza w tej karcie.**
- **POZNÁMKA:** Ak ste si počítač objednali s diskrétnou grafickou kartou, pripojte obrazovku k diskrétnej grafickej karte.

# **Connect the keyboard and mouse 3 4 5 Connect the power adapter and press the power button**

**MEGJEGYZÉS:** Ha biztonságos vezeték nélküli hálózatra csatlakozik, amikor a rendszer kéri, adja meg a vezeték nélküli hozzáféréshez szükséges jelszót.

Připojte napájecí adaptér a stiskněte vypínač Csatlakoztassa a tápadaptert, majd nyomja meg a bekapcsológombot Podłącz zasilacz i naciśnij przycisk zasilania Zapojte napájací adaptér a stlačte spínač napájania

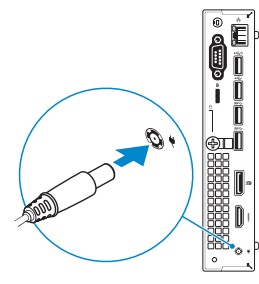

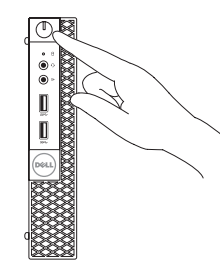

# **Finish operating system setup**

Dokončete nastavení operačního systému Fejezze be az operációs rendszer beállítását Skonfiguruj system operacyjny Dokončite inštaláciu operačného systému

### **Windows 7**

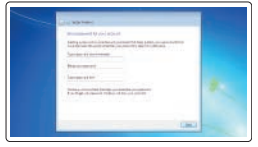

### **Set a password for Windows**

Nastavte heslo pro systém Windows Állítson be jelszót a Windows-hoz Ustaw hasło systemu Windows Nastavte heslo do systému Windows

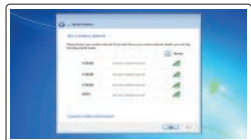

#### **Connect to your network**

Připojte se k síti Kapcsolódjon a hálózatához Nawiąż połączenie z siecią Pripojte sa k sieti

#### **NOTE: If you are connecting to a secured wireless network, enter the password for the wireless network access when prompted.**

**POZNÁMKA:** Pokud se připojujete k zabezpečené bezdrátové síti, na vyzvání zadejte heslo pro přístup k dané bezdrátové síti.

**UWAGA:** Jeśli nawiązujesz połączenie z zabezpieczoną siecią bezprzewodową, wprowadź hasło dostępu do sieci po wyświetleniu monitu.

**POZNÁMKA:** Ak sa pripájate k zabezpečenej bezdrôtovej sieti, na výzvu zadajte heslo prístupu k bezdrôtovej sieti.

# $\Phi$  matrix comparison to the contract of

#### **Protect your computer**

Ochrana počítače Védje számítógépét Zabezpiecz komputer Chráňte svoj počítač

### **Ubuntu**

### **Follow the instructions on the screen to finish setup.**

Dokončete nastavení podle pokynů na obrazovce. A beállítás befejezéséhez kövesse a képernyőn megjelenő utasításokat. Postępuj zgodnie z instrukcjami wyświetlanymi na ekranie, aby ukończyć proces konfiguracji. Podľa pokynov na obrazovke dokončite nastavenie.

**Features**

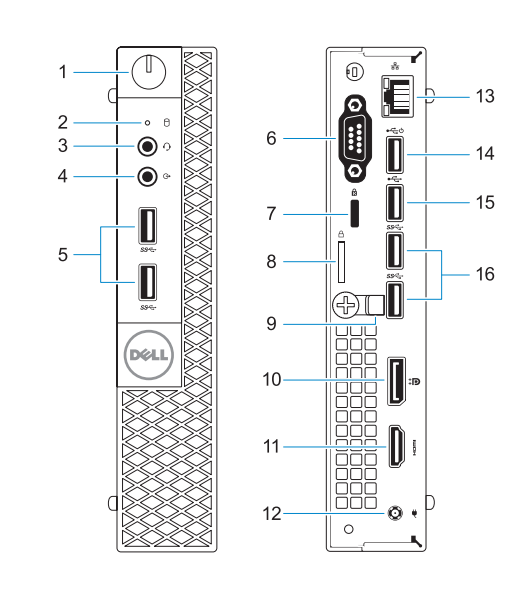

Funkce | Jellemzők | Funkcje | Vlastnosti

#### **Product support and manuals**

Podpora a příručky k produktům Terméktámogatás és kézikönyvek Pomoc techniczna i podręczniki Podpora a príručky produktu

### **Dell.com/support Dell.com/support/manuals Dell.com/support/windows**

#### **Contact Dell**

Kontaktujte společnost Dell Kapcsolatfelvétel a Dell-lel Kontakt z firmą Dell Kontaktujte Dell

**Dell.com/contactdell**

#### **Regulatory and safety**

Regulace a bezpečnost Szabályozások és biztonság Przepisy i bezpieczeństwo Zákonom vyžadované a bezpečnostné informácie

**Dell.com/regulatory\_compliance**

#### **Regulatory model**

Směrnicový model | Szabályozó modell Model | Regulačný model

**D10U**

#### **Regulatory type**

Regulační typ | Szabályozó típus Typ | Regulačný typ

**D10U002**

#### **Computer model**

Model počítače | Számítógépmodell Model komputera | Model počítača

**OptiPlex 3050 Micro**

© 2016 Dell Inc. © 2016 Microsoft Corporation. © 2016 Canonical Ltd.

00CYH9A00

> Printed in China. 2016-11

- **1.** Tlačítko napájení a kontrolka napájení
- **2.** Kontrolka využití pevného disku
- **3.** Port pro náhlavní soupravu
- **4.** Port výstupu
- **5.** Porty USB 3.0
- **6.** Port VGA nebo sériový port nebo port PS/2 nebo rozhraní DisplayPort
- **7.** Slot bezpečnostního kabelu Kensington
- **8.** Kroužek na visací zámek
- **9.** Držák kabelů
- **10.** Rozhraní DisplayPort
- **11.** Port HDMI
- **12.** Port konektoru napájení
- **13.** Síťový port
- **14.** Konektor USB 2.0 (podporuje Smart Power On (inteligentní napájení))
- **15.** Port USB 2.0
- **16.** Porty USB 3.0
- **1.** Bekapcsológomb és bekapcsolásjelző
- **2.** Merevlemezmeghajtó-aktivitás jelzőfénye
- **3.** Headsetport
- **4.** Vonalkimeneti port
- **5.** USB 3.0-portok
- **6.** VGA-csatlakozó és soros csatlakozó vagy PS/2-csatlakozó vagy DisplayPort – választható
- **7.** Kensington biztonságikábel-nyílás
- **8.** Lakatgyűrű
- **9.** Kábeltartó
- **10.** DisplayPort
- **11.** HDMI-port
- **12.** Tápcsatlakozó csatlakozója
- **13.** Hálózati port
- 14. USB 2.0-port (támogatia az intelligens bekapcsolást)
- **15.** USB 2.0-port
- **16.** USB 3.0-portok

- **1.** Przycisk zasilania i lampka zasilania
- **2.** Lampka aktywności dysku twardego **10.** DisplayPort
- **3.** Gniazdo zestawu słuchawkowego
- **4.** Złącze wyjścia liniowego
- **5.** Załącza USB 3.0
- **6.** Port VGA port lub port szeregowy albo port PS/2 lub DisplayPort opcjonalnie
- **7.** Szczelina linki antykradzieżowej Kengsington
- **8.** Ucho kłódki
- **9.** Uchwyt kabla
- 
- **11.** Złącze HDMI
- **12.** Złącze przewodu zasilającego
- **13.** Złącze sieciowe
- **14.** Złącza USB 2.0 (obsługują tryb Smart Power On)
- **15.** Port USB 2.0
- **16.** Załącza USB 3.0
- **1.** Tlačidlo napájania a kontrolka napájania
- **2.** Kontrolka aktivity pevného disku
- **3.** Port náhlavnej súpravy
- **4.** Port pre zvukový výstup
- **5.** Porty USB 3.0
- **6.** Port VGA alebo sériový port alebo port PS/2 alebo DisplayPort – voliteľné
- **7.** Otvor pre bezpečnostný kábel Kensington
- **8.** Krúžky na visiaci zámok
- **9.** Držiak káblov
- **10.** DisplayPort
- **11.** Port HDMI
- **12.** Port konektora napájania
- **13.** Sieťový port
- **14.** Port USB 2.0 (podporuje inteligentné zapínanie)
- **15.** port USB 2.0
- **16.** Porty USB 3.0
- **1.** Power button and power light
- **2.** Hard drive activity light
- **3.** Headset port
- **4.** Line-out port
- **5.** USB 3.0 ports
- **6.** VGA port or Serial port or PS/2 port or DisplayPort — optional **16.** USB 3.0 ports
- **7.** Kensington security cable slot
- **8.** Padlock ring
- 
- **10.** DisplayPort
- **12.** Power connector port
- **13.** Network port
- **14.** USB 2.0 port (supports Smart Power On)
- **15.** USB 2.0 port
- 
- 
- 
- **9.** Cable holder
- 

#### **11.** HDMI port